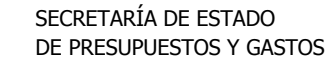

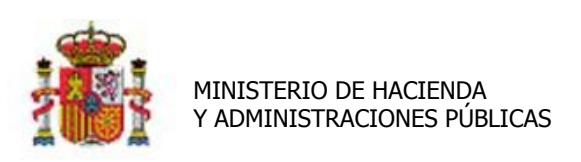

INTERVENCIÓN GENERAL DE LA ADMINISTRACIÓN DEL ESTADO

# Caso de Uso: Atributos Dinámicos

El caso de uso que describe en detalle este documento es un ejemplo de creación de dos atributos dinámicos *dispositivo móvil y modelo* asociados a dos listas de valores dependientes, *marcas y modelos de móvil*, creados en un Panel dinámico llamado *Dispositivos móviles* dentro de una Pestaña Dinámica, *Datos accesorios* creada a tal efecto en la ficha de un bien de naturaleza informática.

# **Contenido**

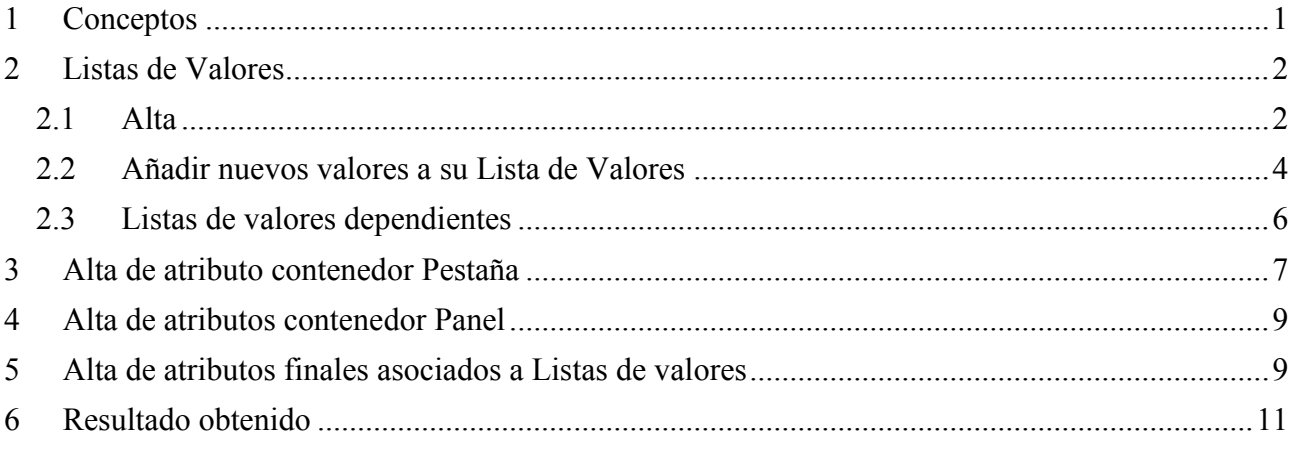

## <span id="page-0-0"></span>**1 Conceptos**

Se denomina atributo descriptivo a cualquier dato accesorio a los bienes que describe alguna característica concreta, pero sin que afecte a su contabilidad y/o amortización.

Se denomina atributo dinámico a cualquier dato descriptivo que puede crearse y configurarse de forma dinámica desde la aplicación para su posterior captura en pestañas dinámicas generadas a tal efecto en la ficha de los bienes.

Se denomina atributo contenedor, al atributo descriptivo y dinámico que únicamente se crea con la finalidad de contener otros atributos descriptivos y dinámicos.

- Clases de atributos dinámicos
	- **Listas de valores** Listas de valores dependientes
	- Atributos Descriptivos o dinámicos
		- o Atributos dinámicos contenedores
			- Pestañas.
			- **Paneles**

INTERVENCIÓN GENERAL DE LA ADMINISTRACIÓN DEL ESTADO

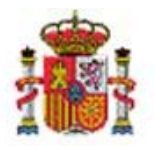

MINISTERIO DE HACIENDA Y ADMINISTRACIONES PÚBLICAS

o Atributos dinámicos finales.

#### <span id="page-1-0"></span>**2 Listas de Valores**

#### <span id="page-1-1"></span>**2.1 Alta**

 Acuda al menú *Administración de la Unidad →Gestión de Tablas →Atributos descriptivos → Listas de Valores*

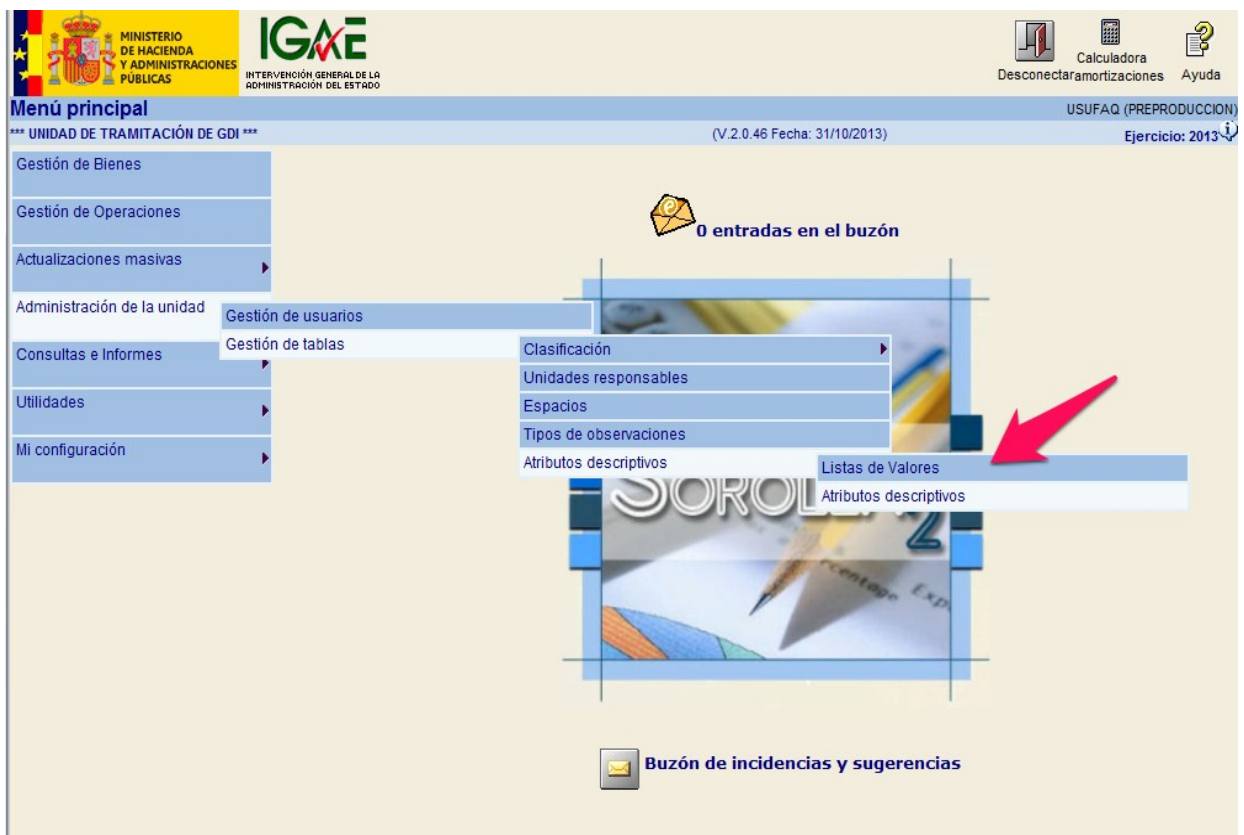

*Imagen 1. Administración de la Unidad->Gestión de Tablas->Atributos descriptivos->Listas de Valores.*

• Pulse el icono "Alta" **como muestra la Imagen 2.** 

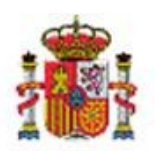

SECRETARÍA DE ESTADO DE PRESUPUESTOS Y GASTOS

INTERVENCIÓN GENERAL DE LA ADMINISTRACIÓN DEL ESTADO

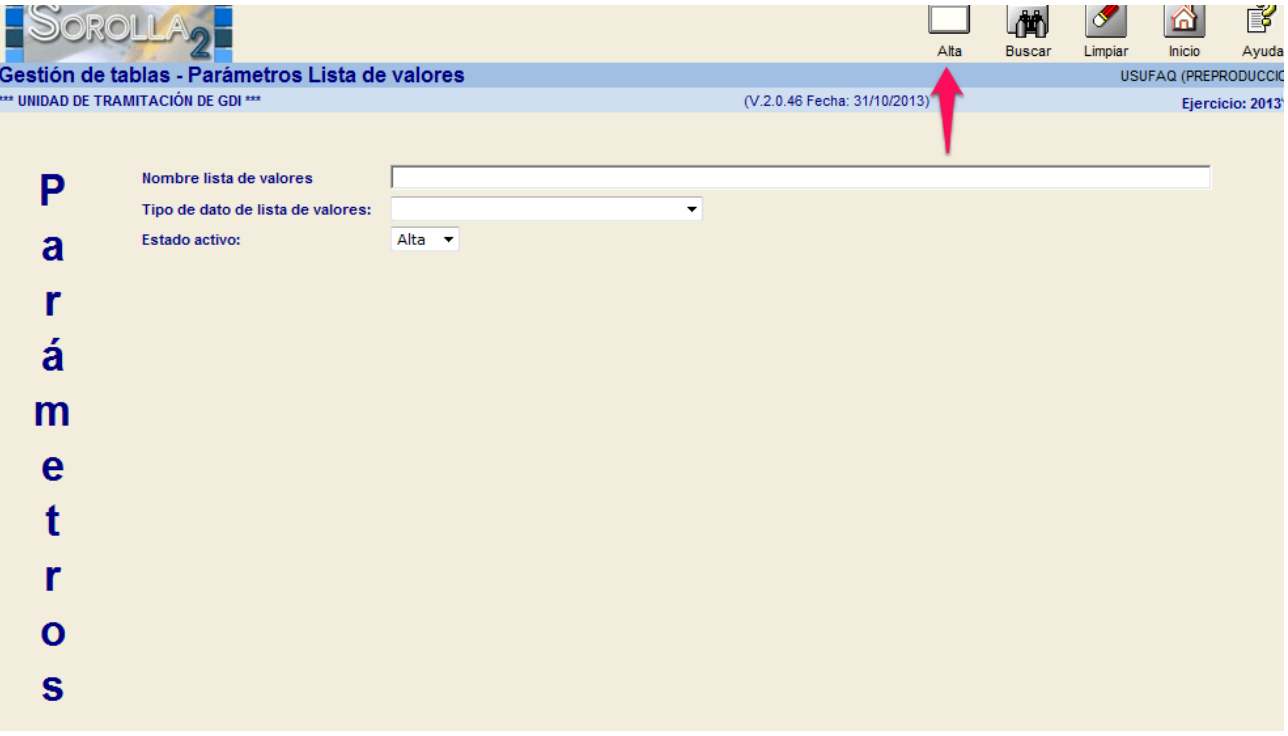

*Imagen 2. Parámetros lista de valores.*

 Captura los datos necesario, **obligatorios** marcados con asterisco rojo (\*). Seleccione el tipo de datos (Fecha con hora, Fecha sin hora, Importe con formato TELCON<sup>1</sup>, Número con decimales, Número sin decimales, Texto) que va a contener la lista que a crear, como muestra la Imagen3.

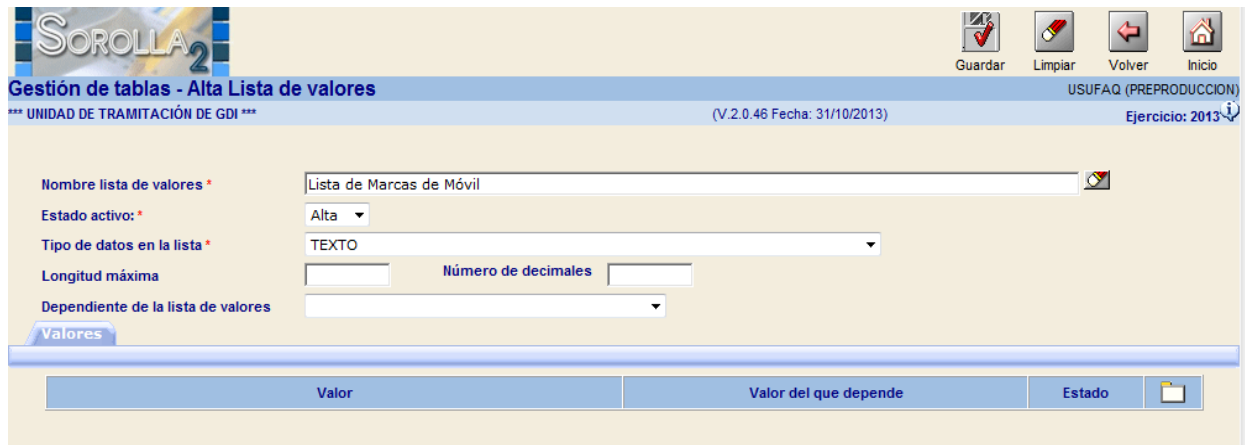

*Imagen 3. Alta Lista de valores.* 

• Para agregar valores a su lista, pulse sobre el icono  $\Box$  que señala la flecha roja en la imagen 4. Se abrirá una línea para introducir un nuevo valor. Pulse el icono por cada valor

1

<sup>&</sup>lt;sup>1</sup> TELCON es un formato estándar de tramitación electrónica de documentos contables en el que los importes se deben grabar siempre con dos dígitos decimales, separando por una coma la parte entera de la parte decimal.

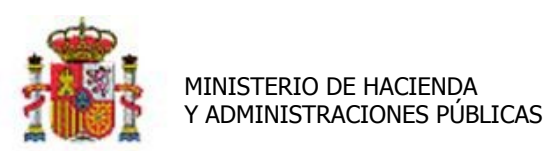

SECRETARÍA DE ESTADO DE PRESUPUESTOS Y GASTOS

INTERVENCIÓN GENERAL DE LA ADMINISTRACIÓN DEL ESTADO

que desee introducir, finalmente pulse el botón **para para almacenar la información** introducida. Se valida que al menos introduzca un valor para cada nueva lista de valores que añada.

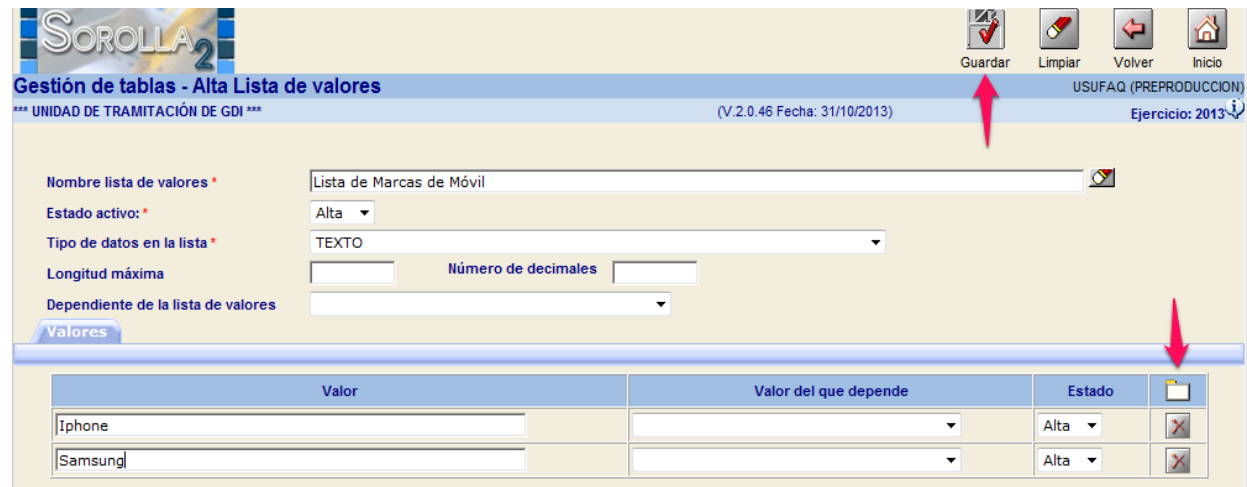

*Imagen 4. Alta Lista de valores. Añadir valores y grabar.*

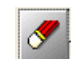

El botón **Limpian** elimina todos los datos capturados hasta el momento.

Para eliminar cualquier valor introducido en la lista pulse .

#### <span id="page-3-0"></span>**2.2 Añadir nuevos valores a su Lista de Valores**

Para agregar nuevos Valores en las Listas de Valores acuda a la opción de menú *Administración de la Unidad →Gestión de Tablas →Atributos descriptivos → Listas de Valores.*

 Comience a escribir en la caja de texto "Nombre lista de valores" por ejemplo; **"Marcas de",** aparecerá texto predictivo para la selección de la lista de valores de Marcas deseada. Una vez elegida pulse el icono **que señala la flecha roja en la imagen 5.** 

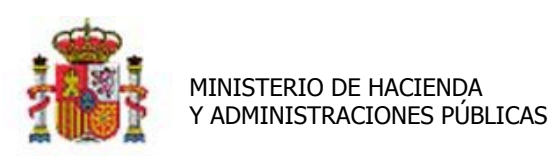

INTERVENCIÓN GENERAL DE LA ADMINISTRACIÓN DEL ESTADO

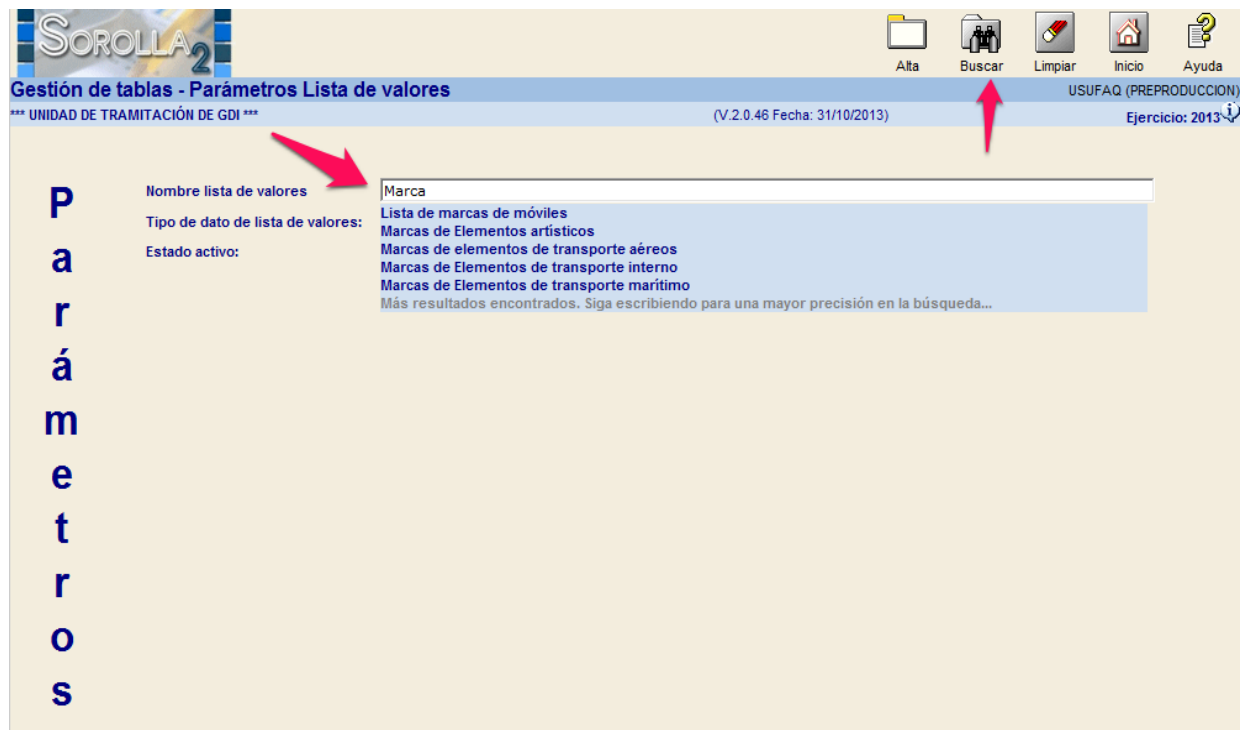

*Imagen 5. Búsqueda paramétrica de listas de valores.*

Accederá a la lista selecciona y a su conjunto de valores como muestra la Imagen 6. Para añadir un nuevo valor pulse sobre el Icono que señala la flecha roja, se abrirá una nueva línea para introducir el valor deseado. Finalmente pulse el icono **de la parasta**, los valores se insertarán en dicha lista y estarán disponibles en la Ficha de Descriptivos de los bienes para su posterior selección.

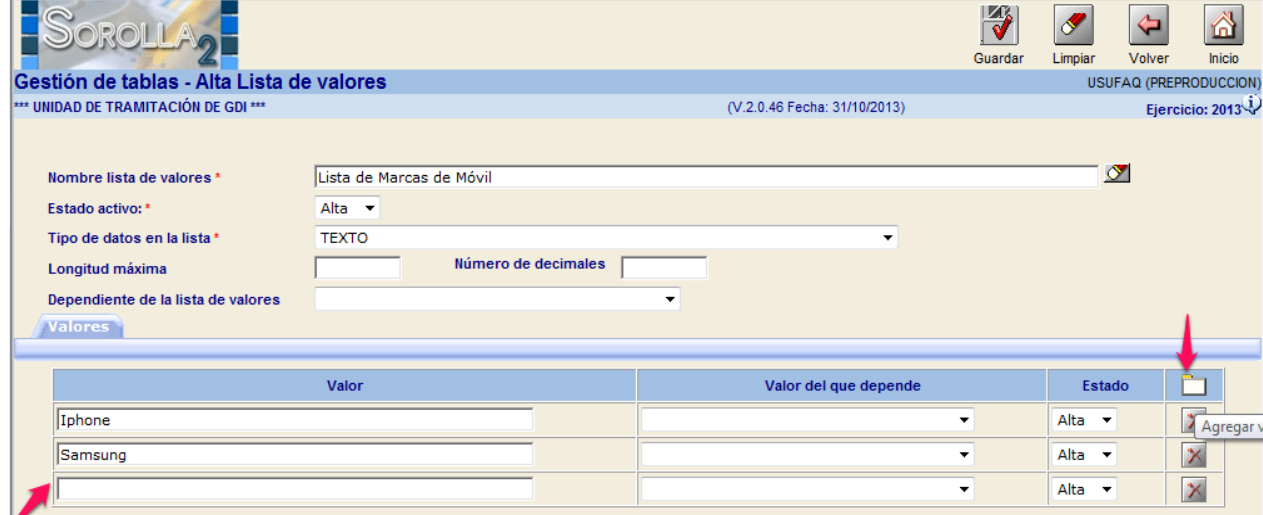

*Imagen 6. Gestión de la lista de valores de Marcas de Mobiliario.*

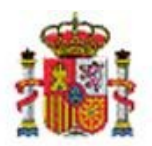

SECRETARÍA DE ESTADO DE PRESUPUESTOS Y GASTOS

INTERVENCIÓN GENERAL DE LA ADMINISTRACIÓN DEL ESTADO

También tiene la posibilidad de "Quitar" los Valores, en caso necesario, clicando en los

botones  $\mathbf{X}$  y de "Borrar" Lista de Valores, pulsando en el icono  $\frac{1}{\text{Born}}$ .

### <span id="page-5-0"></span>**2.3 Listas de valores dependientes**

Puede definir listas de valores dependientes. En este caso *listas de modelos de móvil*, dependiente de *listas de marcas móvil.*

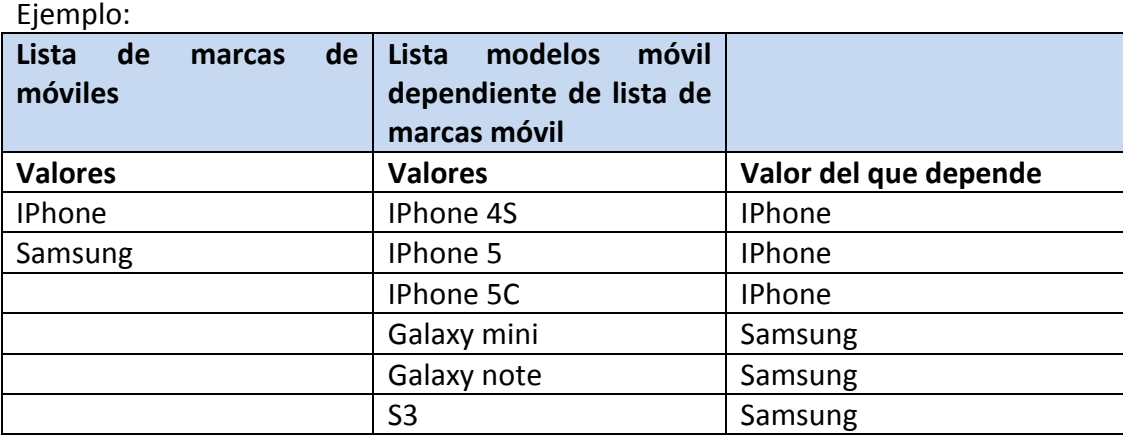

Para ello:

- Cree la *lista de marcas* siguiendo los pasos del apartado [2.1](#page-1-1)
- Cree la *lista de modelos* siguiendo los pasos del apartado [2.1,](#page-1-1) en este caso, añada la dependencia contra la *lista de marcas* creada en el punto anterior.
- En los valores de la *lista de modelos de móvil*, señale el valor en concreto de la *lista de marcas* del que depende, como muestra la imagen 7.

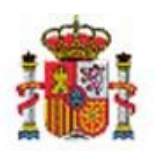

INTERVENCIÓN GENERAL DE LA ADMINISTRACIÓN DEL ESTADO

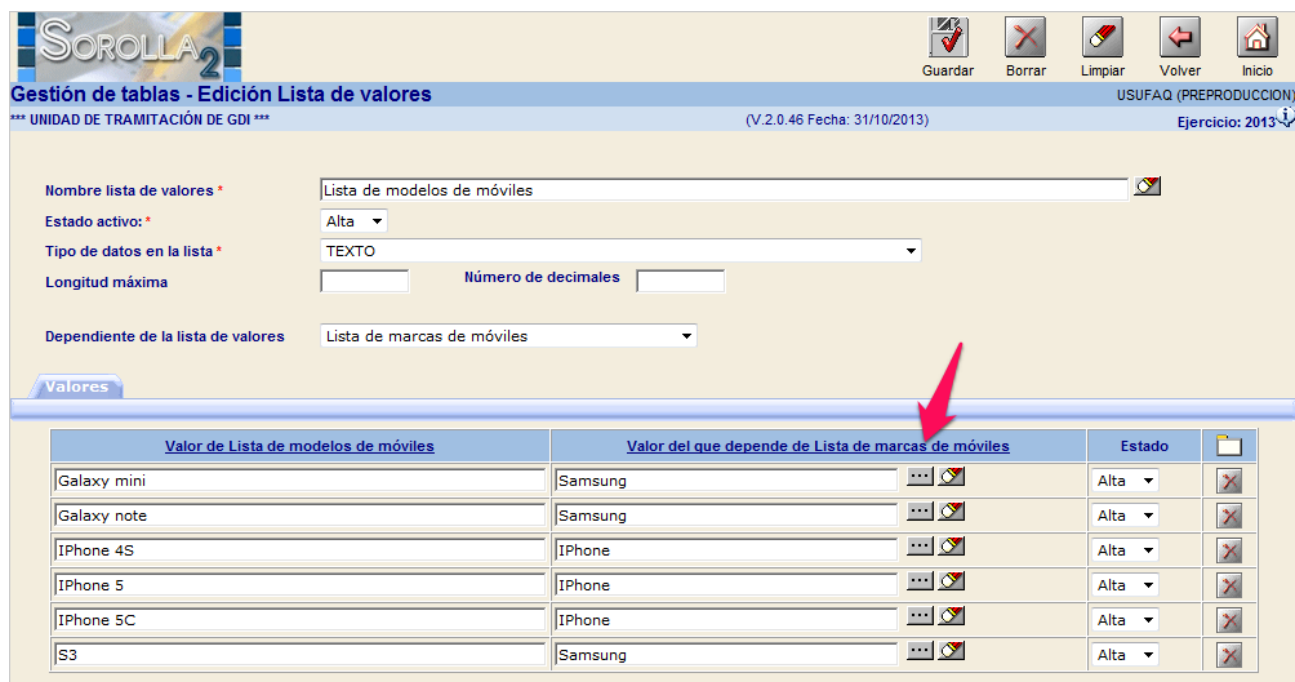

<span id="page-6-0"></span>*Imagen 7. Listas de valores dependientes.*

#### **3 Alta de atributo contenedor Pestaña**

- Acuda a la opción de menú *Administración de la Unidad →Gestión de Tablas →Atributos descriptivos →Atributos Descriptivos.*
	- Pulse el botón Alta.
	- Describa el atributo, *Datos Accesorios,* marque la opción Contenedor de atributos, y el Tipo de atributo contenedor (Pestaña), como muestran las flechas rojas de la imagen 8.
	- Seleccione las Naturalezas de los bienes en las que quiere que aparezca dicha Pestaña, desplazando las naturalezas deseadas a la columna de Naturalezas asignadas como muestra la fecha azul de la imagen8.
	- Finalmente pulse el icono **de la como muestra la flecha verde de la imagen8.**

SECRETARÍA DE ESTADO DE PRESUPUESTOS Y GASTOS

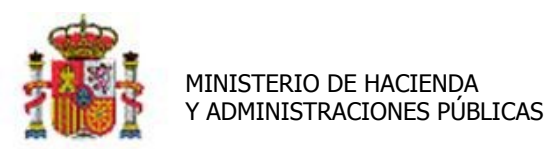

INTERVENCIÓN GENERAL DE LA ADMINISTRACIÓN DEL ESTADO

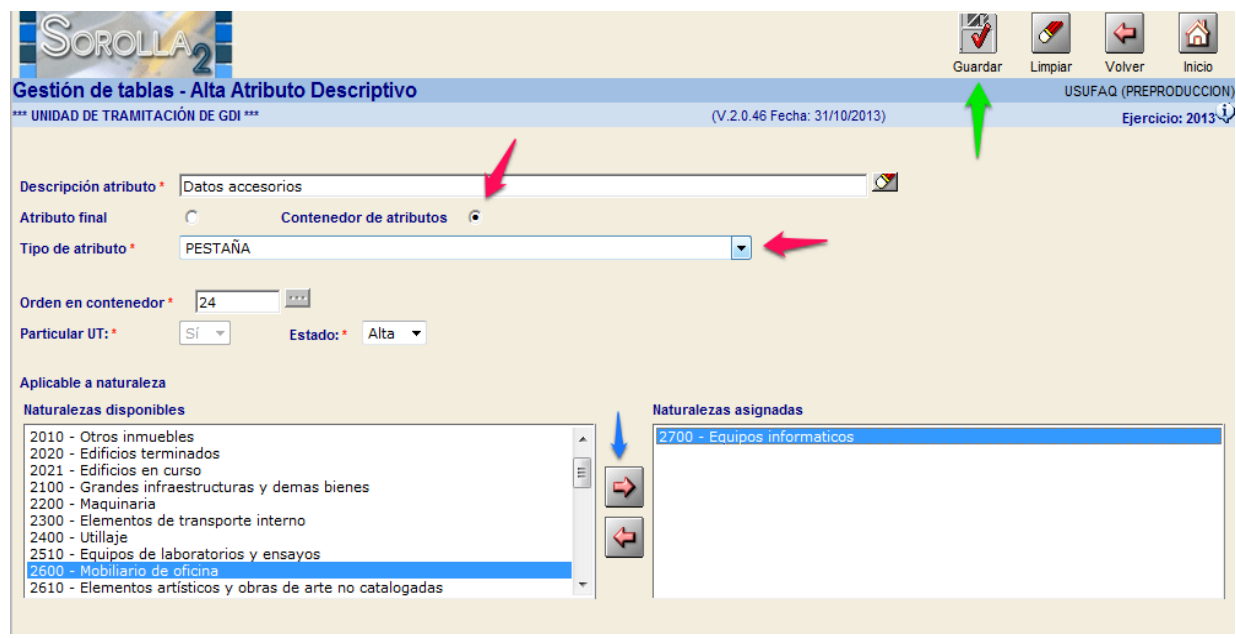

*Imagen8. Alta Atributo Contenedor Pestaña.*

Cada vez que acceda a la ficha de un bien de naturaleza informática, se incorpora de forma dinámica una nueva pestaña con la Etiqueta del nuevo atributo definido **"Datos accesorios"** como muestra la Imagen9.

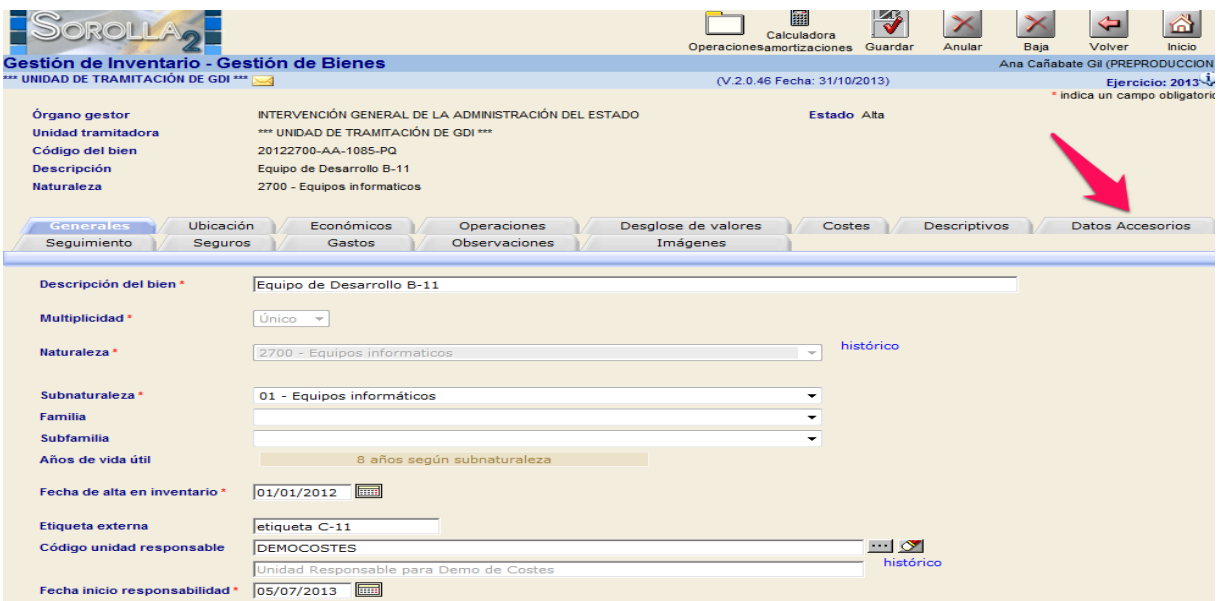

*Imagen9. Pestaña dinámica "Datos Accesorios" en la ficha de un bien de naturaleza informática.*

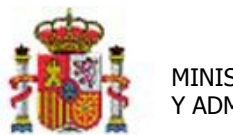

INTERVENCIÓN GENERAL DE LA ADMINISTRACIÓN DEL ESTADO

#### <span id="page-8-0"></span>**4 Alta de atributos contenedor Panel**

- Acuda a la opción de menú *Administración de la Unidad →Gestión de Tablas →Atributos descriptivos →Atributos Descriptivos.*
	- Pulse el botón Alta.
	- Describa el atributo, *Dispositivos Móviles,* marque la opción Contenedor de atributos, el Tipo de atributo contenedor (Panel), y el orden en el que quiere que se muestre el panel dentro de su atributo contenedor pestaña. Como muestran las flechas rojas de la imagen10.
	- Seleccione las Naturalezas de los bienes en las que quiere que aparezca dicha Pestaña, desplazando las naturalezas deseadas a la columna de Naturalezas asignadas como muestra la fecha azul de la imagen10.
	- Finalmente pulse el icono  $\Box$  como muestra la flecha verde de la imagen10.

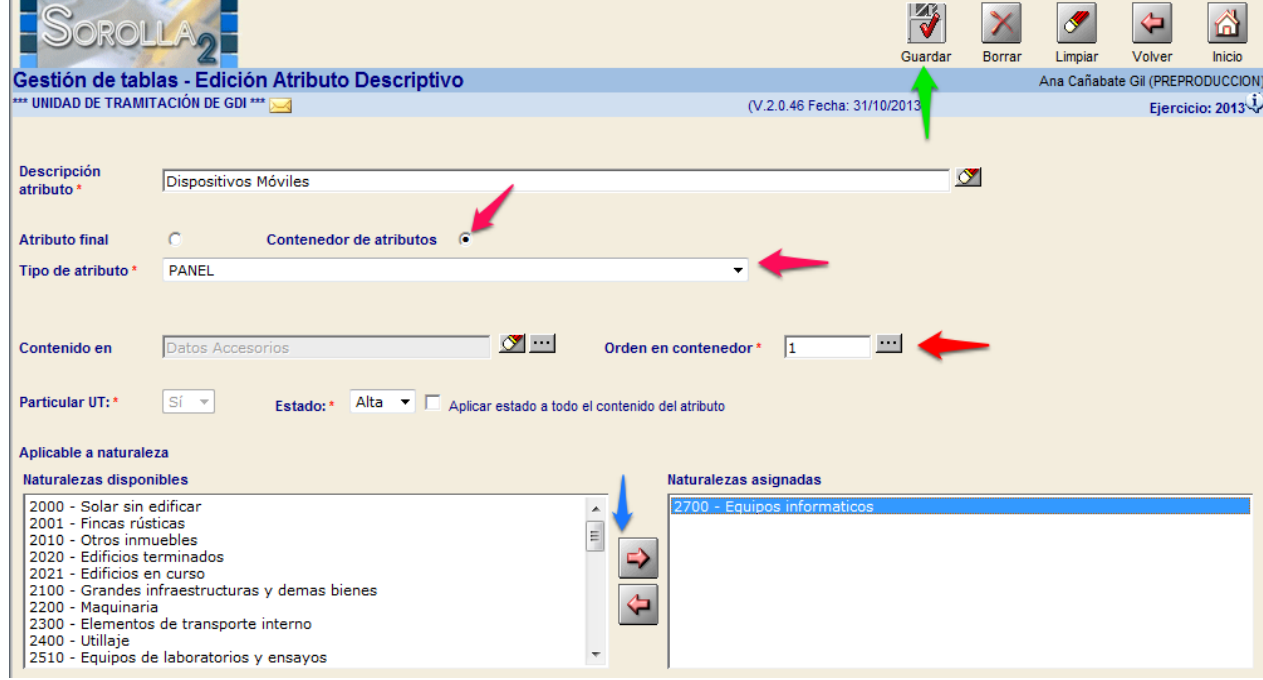

*Imagen10. Alta Atributo Contenedor Panel.*

#### <span id="page-8-1"></span>**5 Alta de atributos finales asociados a Listas de valores**

 Acuda a la opción de menú *Administración de la Unidad →Gestión de Tablas →Atributos descriptivos →Atributos Descriptivos.*

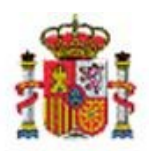

INTERVENCIÓN GENERAL DE LA ADMINISTRACIÓN DEL ESTADO

- Pulse el botón Alta.
- Describa el atributo, *Dispositivo Móvil,* marque la opción Atributo final, el Tipo de atributo (lista acotada de valores) y la lista asociada (*Marcas de móviles*). El atributo dónde está contenido (*Panel Dispositivos Móviles*) y el orden en el que quiere que se muestre dentro del panel contenedor. Decida si la captura de dicho atributo quiere que se valide como obligatoria (\*) ú opcional. Haga todo ellos según muestran las flechas rojas de la imagen11.
- Seleccione las Naturalezas de los bienes en las que quiere que aparezca dicha Pestaña, desplazando las naturalezas deseadas a la columna de Naturalezas asignadas como muestra la fecha azul de la imagen11.
- Finalmente pulse el icono **de la como muestra la flecha verde de la imagen11.**

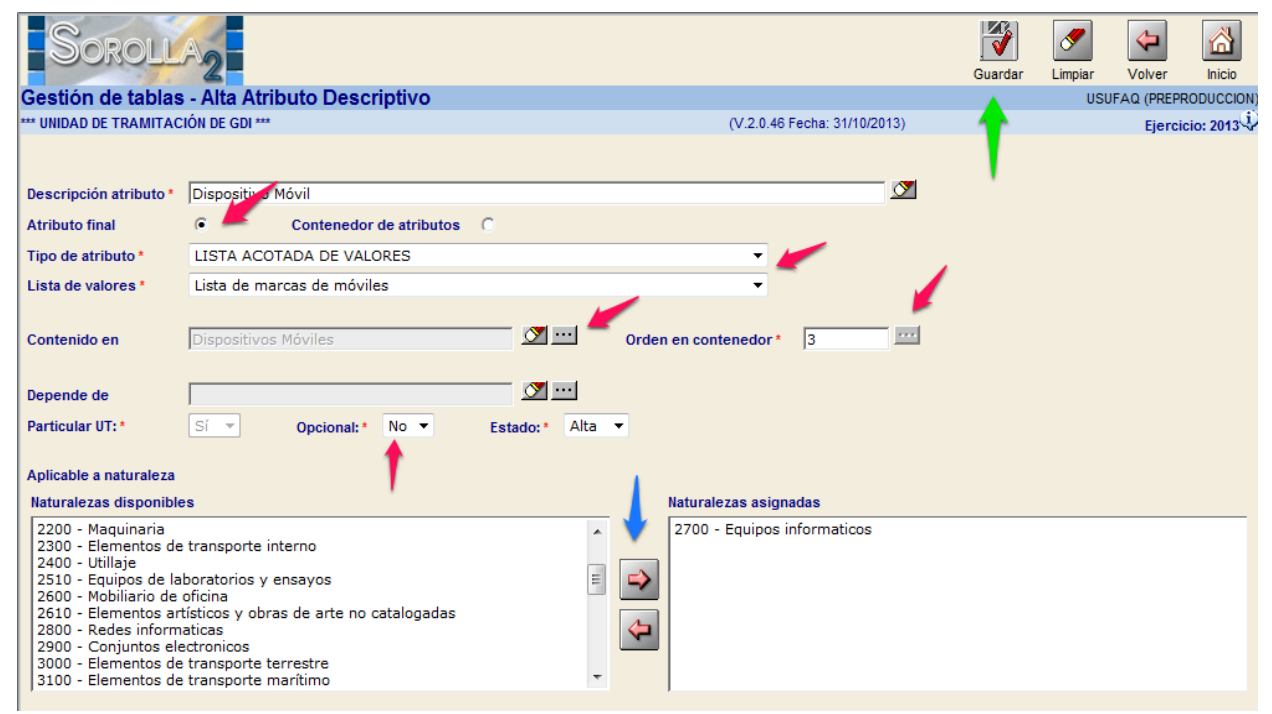

*Imagen 11. Alta Atributo Final "Dispositivo Móvil" asociado a Lista de Valores "marcas de móviles.*

 Proceda de la misma forma para crear el atributo, *Modelo,* asociado a la lista de valores *Modelos de móviles.* 

Importante: Tenga en cuenta en este caso la dependencia entre ambos atributos, es decir, indique que el atributo *Modelo* depende del atributo *Dispositivo móvil*, como muestra la Imagen12.

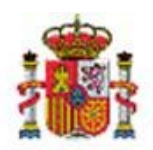

INTERVENCIÓN GENERAL DE LA ADMINISTRACIÓN DEL ESTADO

SECRETARÍA DE ESTADO DE PRESUPUESTOS Y GASTOS

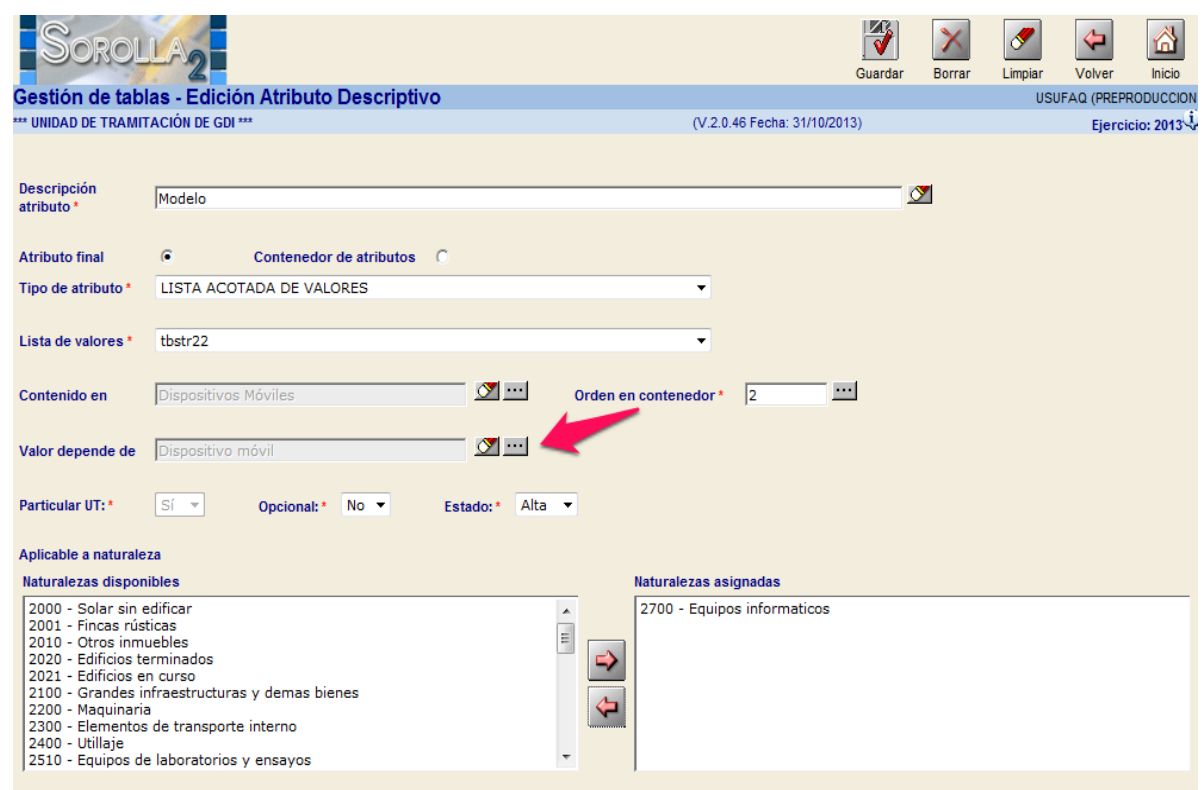

*Imagen 12. Alta Atributo Final "Modelo" con dependencia del atributo final "Dispositivo móvil".*

#### <span id="page-10-0"></span>**6 Resultado obtenido**

Al dar de alta un bien de naturaleza informática, en su ficha obtendrá una nueva pestaña, *Datos Accesorios*, con un panel *Dispositivos móviles*, que contiene dos atributos dependientes de captura obligatoria (\*, señalados con asterisco rojo) *Dispositivo móvil*, y *Modelo* (modelo depende de Dispositivo móvil) asociados a su vez a listas de valores dependientes *Marcas y modelo de móviles*(los modelos dependen de las marcas).

 Si selecciona en el atributo *Dispositivo móvil,* el valor *Iphone* de su lista asociada, el atributo Modelo únicamente le ofrecerá los valores dependientes de la Marca seleccionada como muestra la Imagen 13.

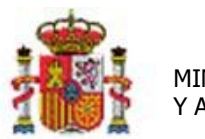

INTERVENCIÓN GENERAL DE LA ADMINISTRACIÓN DEL ESTADO

|                                                                                                    |                                                                                                    |                                                                     | 龗<br>Calculadora<br>Operacionesamortizaciones | M.<br>Anular<br>Guardar | Baja | ⋒<br>Volver<br>Inicio                                   |
|----------------------------------------------------------------------------------------------------|----------------------------------------------------------------------------------------------------|---------------------------------------------------------------------|-----------------------------------------------|-------------------------|------|---------------------------------------------------------|
| Gestión de Inventario - Gestión de Bienes                                                                            |                                                                                                    |                                                                     |                                               |                         |      | USUFAQ (PREPRODUCCION                                   |
| *** UNIDAD DE TRAMITACIÓN DE GDI ***                                                                                 |                                                                                                    |                                                                     | (V.2.0.46 Fecha: 31/10/2013)                  |                         |      | Ejercicio: 2013                                         |
| Órgano gestor<br>Unidad tramitadora<br>Código del bien<br><b>Descripción</b><br>Naturaleza<br>Ubicación<br>Generales | *** UNIDAD DE TRAMITACIÓN DE GDI ***<br>20122700-AA-1085-PP<br>Equipo de Desarrollo B-10<br>2700 - Equipos informaticos<br>Económicos | INTERVENCIÓN GENERAL DE LA ADMINISTRACIÓN DEL ESTADO<br>Operaciones | Estado Alta<br>Desglose de valores<br>Costes  | <b>Descriptivos</b>     |      | * indica un campo obligatori<br><b>Datos Accesorios</b> |
| Seguimiento<br>Seguros                                                                                               | Gastos                                                                                                    | Observaciones                                                       | Imágenes                                      |                         |      |                                                         |
|                                                                                                    |                                                                                                    |                                                                     |                                               |                         |      |                                                         |
| <b>Dispositivos Móviles</b>                                                                                          |                                                                                                    |                                                                     |                                               |                         |      |                                                         |
| Dispositivo móvil*                                                                                                   | IPhone                                                                                                    | Modelo <sup>*</sup><br>۰                                            |                                               |                         | ۰    |                                                         |
|                                                                                                    |                                                                                                    |                                                                     | IPhone 4S<br>IPhone 5<br>IPhone 5C            |                         |      |                                                         |

*Imagen 13. Selección de valores de listas dependientes en atributos dependientes.*

 Si selecciona en el atributo *Dispositivo móvil,* el valor *Samsumg* de su lista asociada, el atributo Modelo únicamente le ofrecerá los valores dependientes de la Marca seleccionada como muestra la Imagen 14.

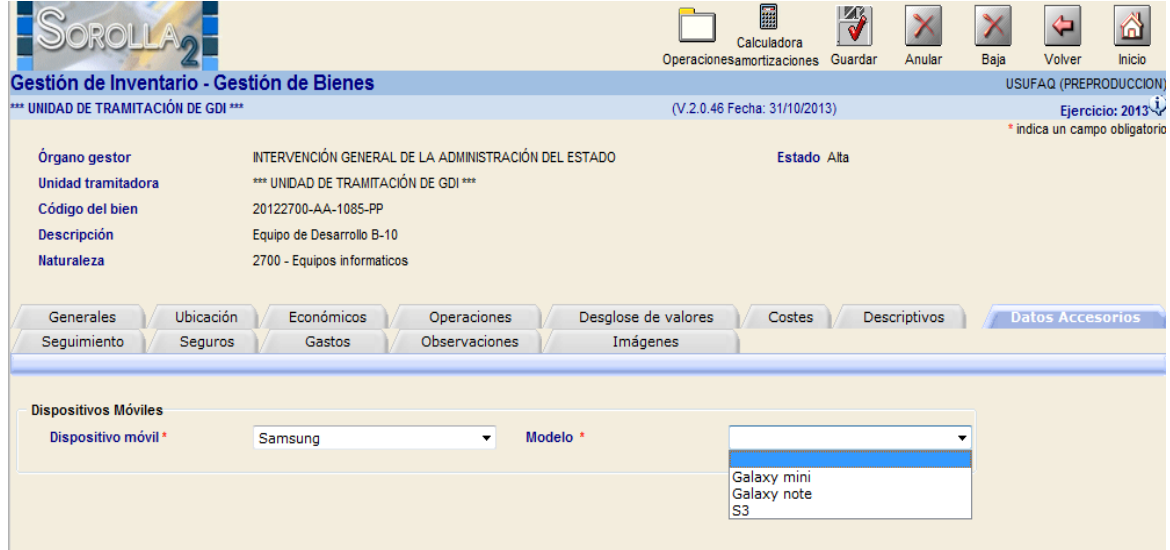

*Imagen 14. Selección de valores de listas dependientes en atributos dependientes.*

 Si pulsa el botón Grabar sin capturar alguno de los atributos definidos como obligatorios (\* señalados con asterisco rojo), el sistema valida y obliga a su captura como muestra la Imagen 15.

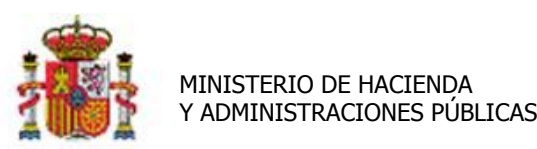

#### SECRETARÍA DE ESTADO DE PRESUPUESTOS Y GASTOS

INTERVENCIÓN GENERAL DE LA ADMINISTRACIÓN DEL ESTADO

| OROLLA <sub>2</sub>                       |                                                        | E<br>Calculadora<br>Operacionesamortizaciones Guardar                 |             | Anular       | Volver<br>Baja               | ⋒<br>Inicio     |  |  |  |
|-------------------------------------------|--------------------------------------------------------|-----------------------------------------------------------------------|-------------|--------------|------------------------------|-----------------|--|--|--|
| Gestión de Inventario - Gestión de Bienes |                                                        |                                                                       |             |              | USUFAQ (PREPRODUCCION        |                 |  |  |  |
| *** UNIDAD DE TRAMITACIÓN DE GDI ***      |                                                        | (V.2.0.46 Fecha: 31/10/2013)                                          |             |              |                              | Ejercicio: 2013 |  |  |  |
|                                           |                                                        |                                                                       |             |              | * indica un campo obligatori |                 |  |  |  |
| Órgano gestor                             | INTERVENCIÓN GENERAL DE LA ADMINISTRACIÓN DEL ESTADO   |                                                                       | Estado Alta |              |                              |                 |  |  |  |
| <b>Unidad tramitadora</b>                 | *** UNIDAD DE TRAMITACIÓN DE GDI ***                   |                                                                       |             |              |                              |                 |  |  |  |
| Código del bien                           | 20122700-AA-1085-PP                                    |                                                                       |             |              |                              |                 |  |  |  |
| Descripción                               | Equipo de Desarrollo B-10                              |                                                                       |             |              |                              |                 |  |  |  |
| <b>Naturaleza</b>                         | 2700 - Equipos informaticos                            |                                                                       |             |              |                              |                 |  |  |  |
|                                           |                                                        |                                                                       |             |              |                              |                 |  |  |  |
| Ubicación<br>Generales                    | Económicos<br>Operaciones                              | Desglose de valores                                                   | Costes      | Descriptivos | <b>Datos Accesorios</b>      |                 |  |  |  |
| Sequimiento<br>Seguros                    | Observaciones<br>Gastos                                | Imágenes                                                              |             |              |                              |                 |  |  |  |
|                                           |                                                        |                                                                       |             |              |                              |                 |  |  |  |
| <b>Dispositivos Móviles</b>               |                                                        |                                                                       |             |              |                              |                 |  |  |  |
| Dispositivo móvil*                        | Modelo <sup>*</sup><br>Samsung<br>$\blacktriangledown$ |                                                                       |             |              |                              |                 |  |  |  |
|                                           |                                                        |                                                                       |             |              |                              |                 |  |  |  |
|                                           | Mensaje de página web                                  |                                                                       |             | $\mathbf{x}$ |                              |                 |  |  |  |
|                                           |                                                        |                                                                       |             |              |                              |                 |  |  |  |
|                                           |                                                        |                                                                       |             |              |                              |                 |  |  |  |
|                                           |                                                        | 1 - Debe rellenar el campo 'Modelo ' de la pestaña 'Datos Accesorios' |             |              |                              |                 |  |  |  |
|                                           |                                                        |                                                                       |             |              |                              |                 |  |  |  |
|                                           |                                                        |                                                                       |             |              |                              |                 |  |  |  |
|                                           |                                                        |                                                                       | Aceptar     |              |                              |                 |  |  |  |
|                                           |                                                        |                                                                       |             |              |                              |                 |  |  |  |
|                                           |                                                        |                                                                       |             |              |                              |                 |  |  |  |
|                                           |                                                        |                                                                       |             |              |                              |                 |  |  |  |
|                                           |                                                        |                                                                       |             |              |                              |                 |  |  |  |
|                                           |                                                        |                                                                       |             |              |                              |                 |  |  |  |

*Imagen 15. Selección de valores de listas dependientes en atributos dependientes.*